# Szoftvertechnológia és – technikák 2. gyakorlat – osztálydiagram bevezető

# 1. A gyakorlat menete

A gyakorlat elején megnézzük az osztálydiagram jelölésrendszerét, illetve kapcsolatát a forráskóddal egy egyszerű példán keresztül. Ezután közösen megoldunk egy kicsit komplexebb feladatot először a táblán, majd Modelio segítségével. A gyakorlat végén egy hasonló komplexitású osztálydiagramot kell önállóan elkészíteni tetszőleges formában, vagyis papíron vagy Modelio-t használva.

# 2. Vezetett feladatok

## Járművek – kód és osztálydiagram készítése

Készítsünk közösen kódot, majd rajzoljunk osztálydiagramot az alábbi specifikáció alapján!

#### **FELADAT:**

Egy vállalat járművek modellezésére kért fel minket. A járműveket meg szeretnénk különböztetni aszerint, hogy tömegközlekedésre használják-e őket, vagy sem. Tömegközlekedésre használt jármű esetén tudnunk kell, hogy milyen állomásokon áll meg az adott jármű, viszont az állomások nem módosíthatók. Az állomásoknak csak a nevét tároljuk. Jelenleg kétféle, tömegközlekedésre alkalmas járműt tartunk számon: buszt és vonatot. Vonatok esetén szeretnénk tárolni (és lekérdezni), hogy van-e rajta elsőosztály. Nem tömegközlekedésre használt járművek közül egyelőre csak az autót tartjuk számon. Egy autó több alkatrészből épül fel, melyeknek van súlya. Végezetül minden egyes járműről szeretnénk tudni, hogy mekkora a sebessége. A sebesség mindig dinamikusan, az adott jármű tulajdonságaitól függően számolódik ki (ennek részleteivel most nem foglalkozunk), nem tároljuk a konkrét értékeket.

## Egyetemi tanulmányi rendszer – osztálydiagram készítése

Rajzoljunk közösen osztálydiagramot az alábbi feladat alapján! Készítsük el a diagramot Modelio-ban is!

#### **FELADAT:**

Az alkalmazásunk egy egyetem adminisztratív teendőit fogja támogatni. A személyeknek két típusa van: hallgató és tanár. Mindkettőről tároljuk a kódját és a nevét, a hallgatóról ezen kívül azt is, hogy mikor kezdte az egyetemet. A személyek mindkét típusa képes magáról egy összefoglaló szöveget megjeleníteni. Ez hallgató vagy tanár esetében másképp néz ki. Az egyetemi oktatás szemeszterekre osztható. A szemesztertől le lehet kérdezni a hetekben mért hosszát. A szemeszterről tároljuk a nevét (pl. 2019/20 ősz), az első és utolsó napját. A tantárgyaknak kódja és neve van. Egy kurzus egy tantárgyhoz egy adott szemeszterben hirdethető meg, és egy tanár tartja. A kurzusnak is van kódja, illetve tudjuk a helyszínét. Ezen kívül a kurzusnak típusa is van, ami gyakorlat vagy előadás lehet.

#### **Tippek a Modelio használatához**

- File > Create a project**,** projekt neve legyen Neptun
- Neptun > Neptun > Neptun jobb klikk, Create diagram… Class diagram
- Bal oldalon találhatók a class diagram elemei ("Class model" alatt)
- Bármilyen elem (osztály, attribútum, művelet, stb.) kijelölése után a bal alsó sarokban a Properties nézetben szerkeszthető, vagy pedig duplán kattinthatunk az elemen
- A típus szerkesztésekor (pl. változó típus, függvény paraméter, stb.) Ctrl+Space használható, itt megtaláljuk az UML-es típusokat
- A műveletek paraméterezését és visszatérési típusát is az Operation parameters táblázatnál adhatjuk hozzá (a dialógusablak a metóduson duplaklikk után jelenik meg), két külön ikon van hozzá:

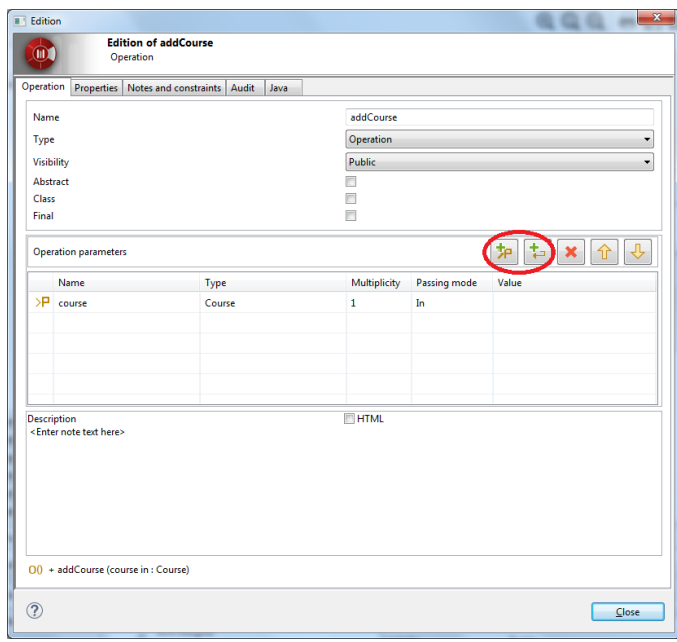

- A kapcsolatok sima asszociációk, a palettán kiválasztva a forrás osztályból indulva húzzuk őket a cél osztály felé, majd a multiplicitást kell módosítani rajtuk. (pl. duplaklikk a kapcsolaton > Properties)
- A függőség nem található meg a "Class model" komponensek alatt (ahol a többi elem), helyette használjuk például a "Common" alatt található dependency linket

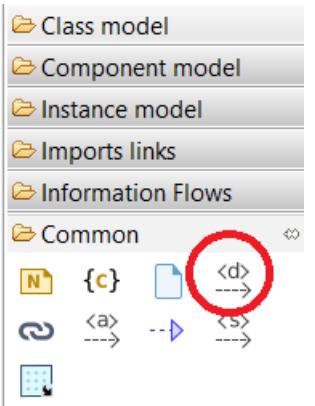

- Enumeration létrehozása után Enumeration Literal-ként kell hozzáadni a PRACTICE és LECTURE értékeket
- Hogy egy interfész "szépen" jelenjen meg, kijelölés után kattintsunk a jobb oldalon található "Symbol" nyílra, és állítsuk át a "Representation mode"-ot "Structured"-re

# 3. Önálló feladatok

**A gyakorlaton a tárgyhoz járó +1 pont akkor jár, ha a hallgató az összes pluszpontos feladatot jól megcsinálja.**

# Étterem – osztálydiagram készítése

Az alkalmazás egy étterem szolgáltatásait támogatja. Nyilvántarthatunk benne számmal azonosított asztalokat a férőhelyükkel, és az asztalnál leadott rendeléseket. A rendelések ételeket és italokat tartalmazhatnak, melyek az étlapon szerepelnek. Minden ételről és italról ismerjük a nevét, árát, és kategóriáját (előétel, főétel, leves, desszert, alkoholos ital, üdítő). Az asztalokra foglalásokat lehet rögzíteni egy vagy több adott vendéghez, adott napra és időpontra. A vendégekről a nevüket és telefonszámukat kell eltárolni. Ezen kívül lehetnek törzsvendégek, akiknek a törzskártya számát is tároljuk, és foglaláskor előnyt élveznek a nem törzsvendégekkel szemben. A vendégek áfás számlát is kérhetnek, a számlageneráló metódus egy pdf fájl byte-jaival térjen vissza, és a rendelés osztály felelősségi körébe tartozzon. Végezetül szükség van egy műveletre, mely a rendelés teljes összegét számolja ki, 10% szervizdíj felszámításával.

### **Tanulmányi rendszer kiegészítése (+ pontos feladatok)**

Itt a 2. feladatban lévő tanulmányi rendszert kell kiegészíteni a lentiekkel. Ahhoz, hogy ezt otthon meg lehessen csinálni, ki kell exportálni a modelio projektet (projekt bezárása után jobb klikk > Export the project…), vagy pedig le lehet tölteni az elkészült megoldást a tanszéki portálról is. Tehát ezeket a feladatokat mindenképpen modelio-ban kell teljesíteni, nem papíron!

## **Új Person alosztály**

Vezessünk be egy új felhasználótípust, az adminisztrátort, aki szintén személy. Tároljuk el róla, hogy milyen szintű adminisztratív feladatokat végezhet el: tanszéki, kari vagy egyetemi.

#### **Vizsgák kezelése**

Egészítsük ki az osztálydiagramot úgy, hogy az alkalmazás képes legyen a vizsgák kezelésére. A kurzusokhoz vizsgákat lehet felvenni. Egy vizsgának van időpontja, helyszíne, és típusa (írásbeli vagy szóbeli). A vizsgát a hallgatók felvehetik, és jegyet kaphatnak a felvett vizsgához. A vizsgáztató tanár nem feltétlenül azonos a kurzust oktató tanárral.

#### **Terem osztály bevezetése**

Vezessünk be egy új, termet reprezentáló osztályt, ami a vizsgák és kurzusok helyszíneként szolgálhat. A teremnek van neve és férőhelye. Módosítsuk a vizsga és kurzus osztályokat is.